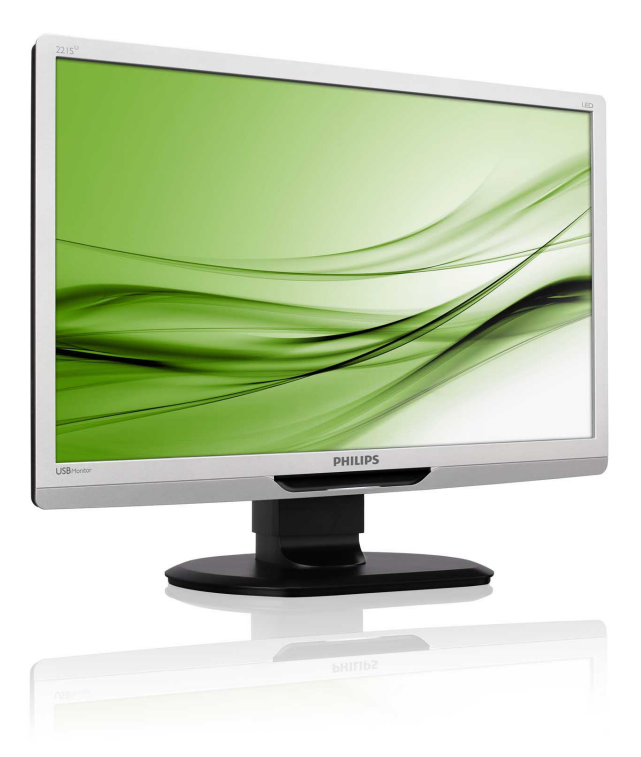

# www.philips.com/welcome

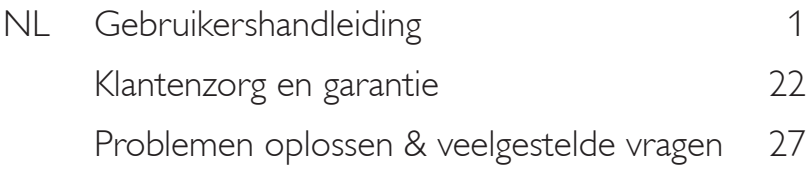

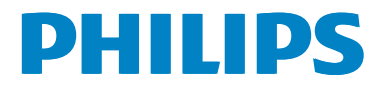

# Inhoudsopgave

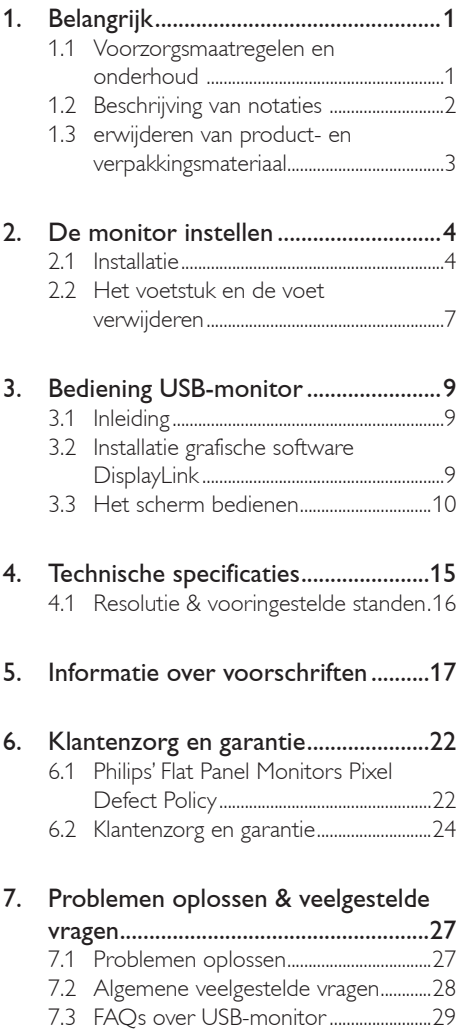

# <span id="page-2-0"></span>1. Belangrijk

Deze elektronische gebruikershandleiding is bedoeld voor iedereen die de Philipsmonitor gebruikt. Neem uw tijd om deze gebruikershandleiding te lezen voordat u de monitor gebruikt. Deze bevat belangrijke informatie en opmerkingen betreffende de bediening van uw monitor.

Deze Philips-garantie is van toepassing, op voorwaarde dat het product op de juiste wijze gebruikt werd, in overeenstemming met de bedieningsinstructies en na overhandiging van de oorspronkelijke factuur of het ontvangstbewijs dat de datum van aankoop, de naam van de dealer en het productienummer van het product aangeeft.

#### 1.1 Voorzorgsmaatregelen en onderhoud

#### **1** Waarschuwingen

Het gebruik van bedieningselementen, aanpassingen of procedures die niet in deze documentatie zijn vermeld, kunnen leiden tot blootstelling aan schokken, elektrische gevaren en/of mechanische gevaren.

Lees en volg deze instructies bij het aansluiten en gebruiken van uw computermonitor.

#### Gebruik

- Plaats de monitor niet in rechtstreeks zonlicht, krachtige directe lampen en uit de buurt van andere warmtebronnen. Langdurige blootstelling aan een dergelijke omgeving kan verkleuring en schade aan de monitor opleveren.
- • Verwijder eventuele voorwerpen die in ventilatieopeningen zouden kunnen vallen of een goede koeling van de elektronica van de monitor in de weg staan.
- Zorg ervoor dat de ventilatieopeningen op de kast niet worden afgesloten.
- Let er bij de plaatsing van de monitor op dat de stekker en het stopcontact gemakkelijk toegankelijk zijn.
- Als u de monitor uitschakelt door het netspanningssnoer of de gelijkspanningskabel los te nemen, dient u voor een normale werking 6 seconden te wachten alvorens het netspanningssnoer of de gelijkspanningskabel weer aan te sluiten.
- Gebruik altijd de door Philips meegeleverde, goedgekeurde voedingskabel. Als uw voedingskabel ontbreekt, neem dan contact op met uw lokale servicecentrum. (Zie Customer Care Consumer Information Center)
- Stel de monitor niet bloot aan heftige vibraties of krachtige impact tijdens het gebruik.
- Laat de monitor tijdens gebruik of vervoer nergens tegen botsen en laat de monitor niet vallen.

#### **Onderhoud**

- Om uw monitor tegen mogelijke schade te beschermen, moet u geen zware druk op het LCD-scherm uitoefenen. Pak de monitor bij de rand vast als u hem wilt verplaatsen; til de monitor niet op met uw hand of vingers op het LCD-scherm.
- Haal de stekker uit het stopcontact als u van plan bent de monitor gedurende langere tijd niet te gebruiken.
- Haal de stekker uit het stopcontact als u de monitor wilt reinigen met een licht vochtige doek. Het scherm mag worden afgenomen met een droge doek als de monitor is uitgeschakeld. Gebruik voor de reiniging van uw monitor geen organische oplosmiddelen, zoals alcohol of vloeistoffen op basis van ammoniak.
- Stel de monitor ter voorkoming van elektrische schok of permanente schade aan het apparaat niet bloot aan stof, regen, water of een uitzonderlijk vochtige omgeving.

- <span id="page-3-0"></span>Maak de monitor, als deze toch nat is geworden, zo snel mogelijk met een droge doek droog.
- Als er water of een andere stof van buitenaf in de monitor terechtkomt, schakel het apparaat dan direct uit en haal de stekker uit het stopcontact. Verwijder vervolgens het water of de andere stof en stuur de monitor naar een servicecentrum.
- Bewaar of gebruik de monitor niet op locaties die zijn blootgesteld aan hitte, direct zonlicht of extreme koude.
- Om de beste prestaties uit uw monitor te halen en lange tijd plezier te hebben van uw aankoop, dient u de monitor te gebruiken op een plaats die voldoet aan de volgende voorwaarden op het gebied van temperatuur en vochtigheid.
	- Temperatuur: 0-40°C 32-95 °F
	- Vochtigheid: 20-80% relatieve luchtvochtigheid

#### Belangrijke informatie betreffende inbranden/ spookbeelden

- Activeer altijd een programma met een bewegende schermbeveiliging wanneer u de monitor onbewaakt achterlaat. Activeer altijd een toepassing voor de periodieke schermvernieuwing als uw monitor ongewijzigde statische inhoud zal weergeven. Een ononderbroken weergave van stilstaande of statische beelden gedurende een langere periode kan een "ingebrand beeld", "nabeeld" of "schaduwbeeld" veroorzaken.
- "Inbranden", "nabeelden" of "spookbeelden" is een bekend verschijnsel in de technologie van LCD-schermen. In de meeste gevallen verdwijnt dit "ingebrand beeld", "nabeeld" of "schaduwbeeld" geleidelijk enige tijd nadat de voeding werd uitgeschakeld.

#### **Waarschuwing**

Het niet inschakelen van schermbeveiliging of een toepassing die het scherm periodiek ververst, kan ernstige tekenen van "inbranden" of "spookbeelden" veroorzaken, die niet verdwijnen en die niet hersteld kunnen worden. Dergelijke schade wordt niet door de garantie gedekt.

#### Service

- Het deksel van de behuizing dient alleen te worden geopend door gekwalificeerd servicepersoneel.
- Als u een document voor reparatie of integratie nodig hebt, kunt u contact opnemen met uw lokale servicecentrum. (Zie het hoofdstuk "Consumer Information Center")
- • Raadpleeg de "Technische specificaties" voor informatie over het transporteren.
- $\frac{1}{2}$  aat uw monitor niet in een auto/ kofferbak onder direct zonlicht achter.

#### **Opmerking**

Raadpleeg een servicetechnicus als de monitor niet normaal werkt of als u er niet zeker van bent welke procedure u moet volgen als u de in deze handleiding gegeven bedieningsinstructies hebt opgevolgd.

#### 1.2 Beschrijving van notaties

In de volgende paragrafen worden de notatiemethodieken beschreven die in dit document worden gebruikt.

#### Opmerkingen, voorzorgsmaatregelen en waarschuwingen

In deze handleiding kunt u tekstblokken aantreffen die zijn voorzien van een pictogram en waarin de tekst vet of cursief is weergegeven. Deze alinea's bevatten opmerkingen, voorzorgsmaatregelen of waarschuwingen. Zij worden als volgt gebruikt:

#### <span id="page-4-0"></span>**Opmerking**

Dit pictogram vestigt de aandacht op belangrijke gegevens en adviezen die u kunnen helpen uw computersysteem effectiever te gebruiken.

#### **Woorzichtig**

Dit pictogram wijst u op informatie waarin u wordt verteld hoe u mogelijke hardwarebeschadiging of dataverlies kunt vermijden.

#### **Waarschuwing**

Dit pictogram wijst op risico's op lichamelijk letsel en op informatie over het voorkomen van dergelijke problemen.

Sommige waarschuwingen zijn in een andere lay-out weergegeven en niet van een pictogram voorzien. In zulke gevallen betreft het waarschuwingen die worden vermeld omdat dit door een regulerende instantie is voorgeschreven.

### 1.3 erwijderen van product- en verpakkingsmateriaal

Voorschriften voor het verwijderen van afval van elektrische en elektronische apparatuur - AEEA

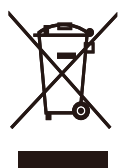

This marking on the product or on its packaging illustrates that, under European Directive 2002/96/EC governing used electrical and electronic appliances, this product may not be disposed of with normal household waste. You are responsible for disposal of this equipment through a designated waste electrical and electronic equipment collection. To determine the locations for dropping off such waste electrical and electronic, contact your local government office, the waste disposal organization that serves your household or the store at which you purchased the product.

Your new monitor contains materials that can be recycled and reused. Specialized companies can recycle your product to increase the amount of reusable materials and to minimize the amount to be disposed of.

All redundant packing material has been omitted. We have done our utmost to make the packaging easily separable into mono materials.

Please find out about the local regulations on how to dispose of your old monitor and packing from your sales representative.

#### Recycling Information for Customers

Uw toestel is ontworpen en gemaakt met materialen met een hoge kwaliteit en componenten die kunnen worden gerycled en hergebruikt.

To learn more about our recycling program please visit [www.philips.com/about/sustainability/](http://www.philips.com/about/sustainability/recycling) [recycling.](http://www.philips.com/about/sustainability/recycling)

# <span id="page-5-0"></span>2. De monitor instellen

## 2.1 Installatie

#### 1 Inhoud verpakking

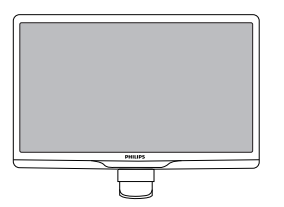

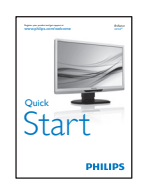

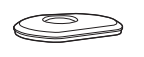

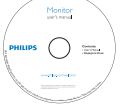

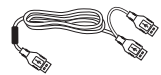

USB-kabel (Y-type)

#### **2** Het voetstuk installeren

1. Plaats de monitor met de voorzijde omlaag op een zacht en vloeiend oppervlak om krassen op of schade aan het scherm te voorkomen.

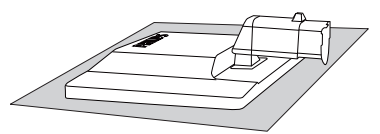

2. Houd het voetstuk van de monitor met beide handen vast en stop de standaard in de kolom van de voet.

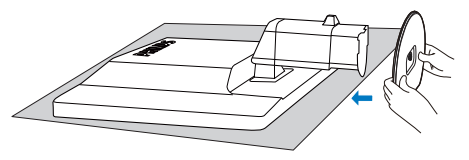

3. Bevestig het voetstuk van de monitor op de kolom en maak deze vervolgens vast.

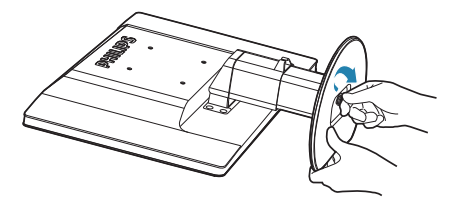

#### **O** Voorzichtig

Verwijder de pinvergrendeling voor de hoogteafstelling niet uit de voetkolom voordat het voetstuk stevig is bevestigd.

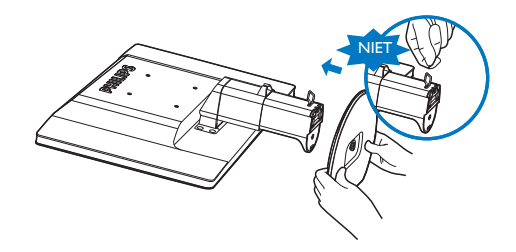

#### **3 Met uw laptop verbinden**

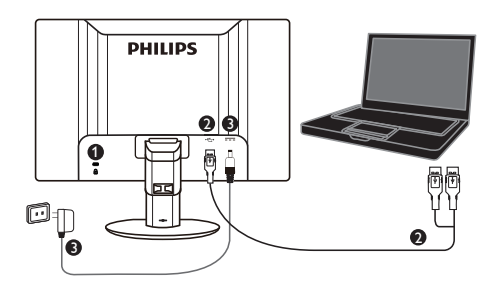

**1** Kensington antidiefstalslot

- **2** USB-aansluiting
- **3** 5 V/3 A wisselstroom naar gelijkstroomadapter (optioneel)

DSA-20PFE-05 FEU 050300

DSA-20PFE-05 FCH 050300

DSA-20PFE-05 FUS 050300

Specificaties: 100-240 V wisselstroom, 50/60Hz (invoer), 0,7 A; 5 V gelijkstroom, 3 A (uitvoer)

Fabrikant: DEE VAN ENTERPRISE CO., LTD.

#### **Opmerking**

Let op dat de DisplayLink-software op uw laptop moet worden geïnstalleerd voordat u de USB-monitor kunt gebruiken.

#### Verbinding maken met de laptop

- 1. Installeer de DisplayLink-software op uw laptop.
- 2. Verbind de meegeleverde USB "Y"-kabel aan tussen de laptop en de monitor. De kant met de enkele aansluiting is bedoeld voor de monitor, en de dubbele "Y"-aansluiting is voor de laptop.
- 3. De USB-monitor wordt herkend door het besturingssysteem en schakelt automatisch in nadat Windows het stuurprogramma geïnstalleerd heeft.
- 4. De USB-monitor is klaar voor gebruik als tweede monitor

5. Beide "Y"-aansluitingen moeten worden aangesloten op de 2xUSB-poorten van de laptop om er voor te zorgen dat voldoende energie naar de monitor wordt gevoerd.

#### **Opmerking**

- 1. Mogelijk moet u de laptop herstarten om de USB-monitor correct te herkennen.
- 2. Veel nieuwe laptops zijn in staat om voldoende energie te leveren met slechts 1 USB-poort; in dat geval kunt u naar wens 1 USB-poort vrijmaken. Als u merkt dat het scherm flikkert met 1 USB-aansluiting of helemaal niet oplicht, moet u beide 2 USBpoorten gebruiken.
- 3. In bijzondere gevallen geven 2 USBpoorten op de laptop niet voldoende energie af voor de monitor. In dat geval moet u mogelijk een extra gelijkstroomadapter kopen.

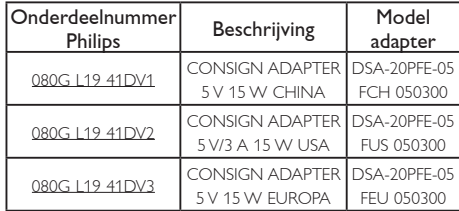

Neem contact op met [www.philips.com/](www.philips.com/support) [support](www.philips.com/support) of met de plaatselijke Monitor Helpdesk voor de details.

4. Let op dat de USB-monitor niet als primaire monitor voor een pc kan worden gebruikt.

#### **Waarschuwing**

Verwijder nooit de kappen behalve wanneer u daarvoor bent opgeleid. Deze eenheid bevat gevaarlijke spanningen. Gebruik alleen de gelijkstroomadapter die in de handleiding is genoemd.

#### **3** Melding van de resolutie

Deze monitor is ontworpen voor optimale prestaties met zijn oorspronkelijke resolutie,  $1920 \times 1080$  bij 60 Hz.

#### 4 Fysieke functie

#### Kantelen

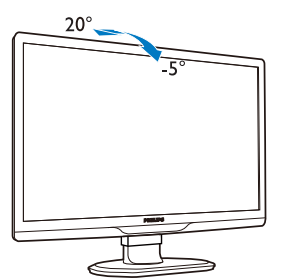

Draaien

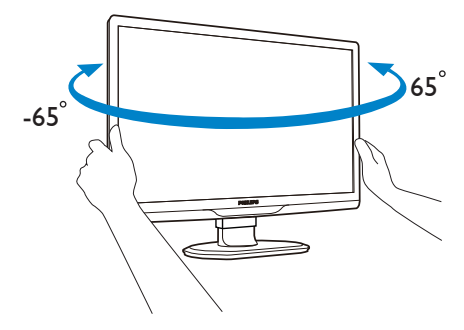

#### Hoogteafstelling

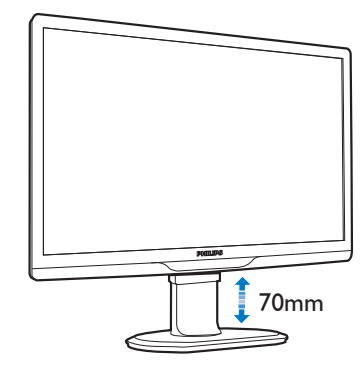

#### **Opmerking**

Verwijder de pinvergrendeling voor de hoogteafstelling voordat u de hoogte aanpast.

Stop de pinvergrendeling voor de hoogteafstelling in de opening voordat u de monitor optilt.

### <span id="page-8-0"></span>2.2 Het voetstuk en de voet verwijderen

#### **Het voetstuk bevestigen**

Volg de onderstaande instructies voordat u begint met het demonteren van de monitorvoet, om eventuele schade of letsel te voorkomen.

1. Trek de monitorvoet uit naar zijn maximale hoogte.

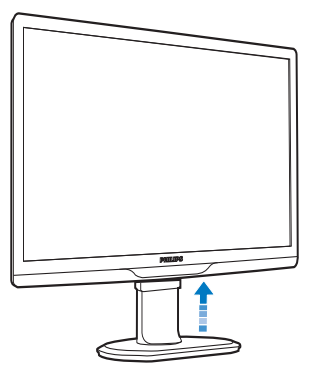

2. Plaats de monitor met de voorzijde omlaag op een zacht en vloeiend oppervlak om krassen op of schade aan het scherm te voorkomen.

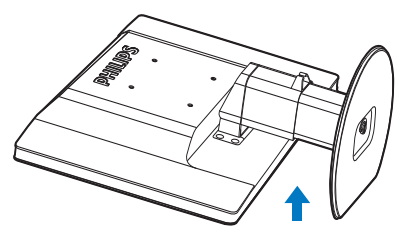

3. Maak de vergrendeling van het voetstuk los en trek vervolgens het voetstuk weg van de basiskolom.

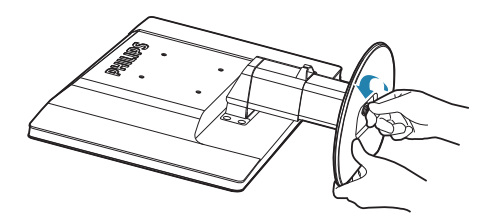

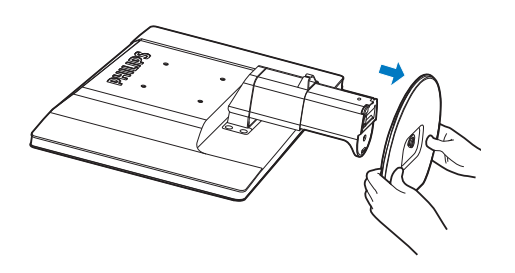

#### 2 Verwijder de voet

Voorwaarde:

- • Voor toepassingen voor VESA-standaard montage.
- 1. Verwijder de 8 schroefdeksels.

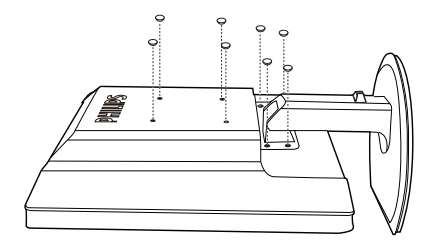

2. Verwijder de 4 schroeven en vervolgens de voet van de monitor.

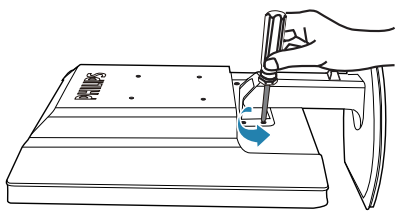

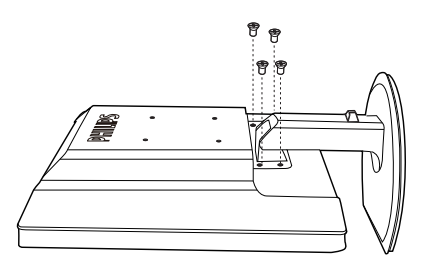

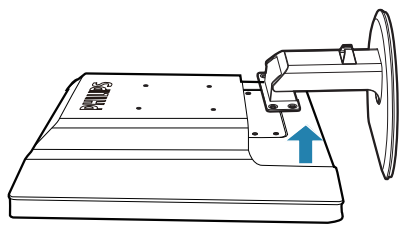

### **Opmerking**

Deze monitor ondersteunt een 100mm x 100mm VESA-compatibele montageinterface.

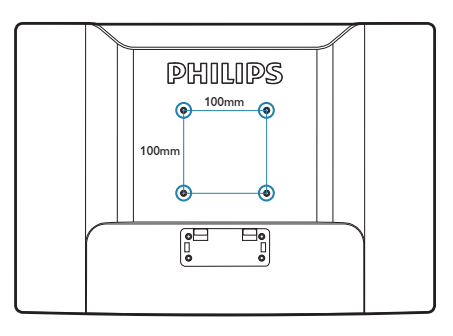

## <span id="page-10-0"></span>3. Bediening USB-monitor

#### 3.1 Inleiding

Met de USB-monitor kunt u de beelden delen tussen uw laptop en de monitor door eenvoudig de USB-kabel op uw laptop aan te sluiten. Geen extra voedingskabel of videokabels nodig, wat een eenvoudige enkele kabel oplevert en een ultralage stroomverbinding tussen uw laptop en monitor.

#### 3.2 Installatie DisplayLink Graphics Software

Om uw USB-monitor als tweede scherm te gebruiken, moet de DisplayLink Graphics software op uw Windows-systeem worden geïnstalleerd. Daarnaast kunt u met deze software eenvoudig uw voorkeuren voor de weergave beheren. Het stuurprogramma is compatibel met Microsoft Windows-systemen waaronder Microsoft Windows 7, Vista en XP. Houd er rekening mee dat het scherm niet onder DOS werkt.

#### De installatieprocedure:

1. Dubbelklik op het bestand Setup. exe op de meegeleverde cd; het Gebruikersaccountbeheer-venster van Windows verschijnt. (als dit in het besturingssysteem is ingeschakeld)

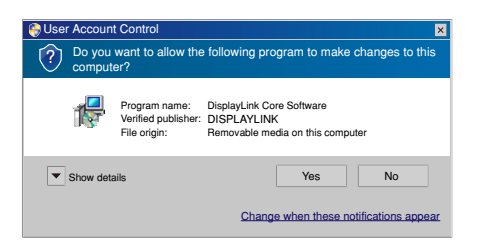

2. Klik op YES (la) waarna het venster met de gebruiksovereenkomst voor de DisplayLink-software opent.

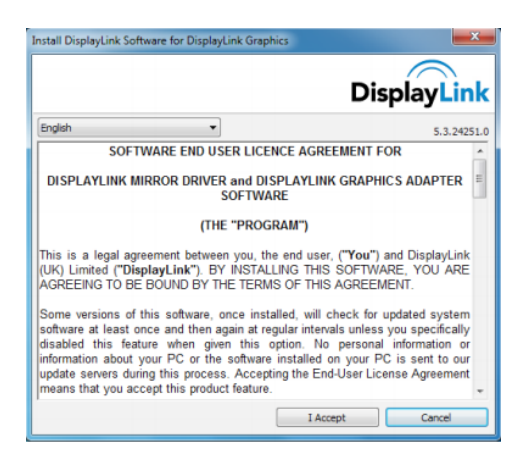

3. Klik op I Accept (Ik accepteer) waarna de installatie van de software start.

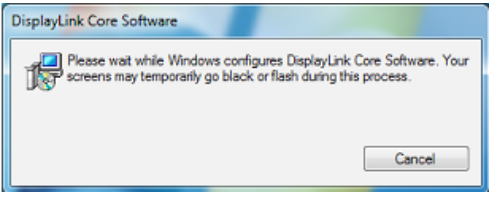

#### **Opmerking**

Tijdens de installatie kan het scherm flikkeren of zwart worden. Het bovenstaande installatievak verschijnt maar aan het eind van de installatie verschijnt geen bericht.

4. Nadat de software geheel is geïnstalleerd, sluit u de USB-monitor aan op uw laptop met de USB-kabel waarna "Found new device (Nieuw apparaat gevonden)" op de taakbalk verschijnt.

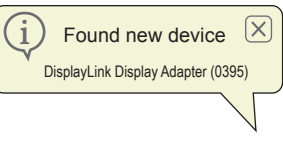

- 5. Als het apparaat gevonden is, wordt de DisplayLink Graphics automatisch geïnstalleerd.
- 6. Na afloop van de installatie moet de laptop herstarten om met de USB-monitor te kunnen werken.
- 7. Nadat Windows herstart is, ziet u beelden op de USB-monitor.

#### <span id="page-11-0"></span>3.3 Het scherm bedienen

#### 1 Windows 7

Onder Windows 7 kunt u een DisplayLink-apparaat instellen met de Windows Display Properties (WDP). WDP biedt een eenvoudige manier om schermen te verbinden, draaien, dupliceren of uit te breiden en om de resolutie te wijzigen.

#### 1. WDP openen

U kunt WDP op meerdere manieren openen.

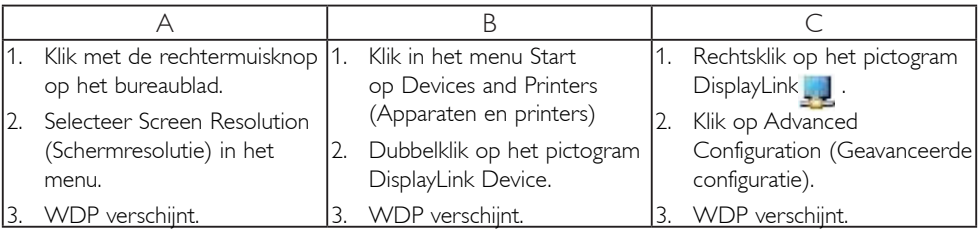

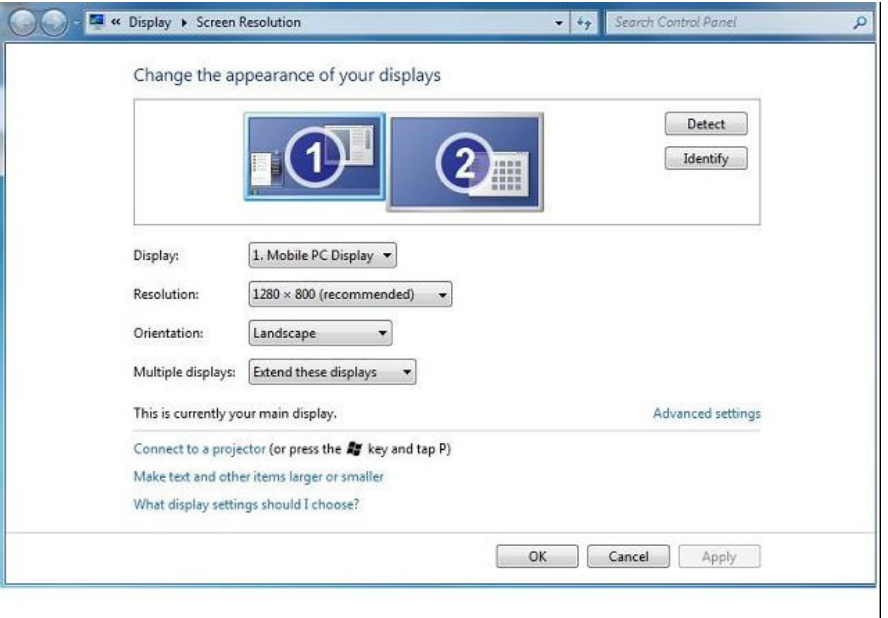

#### 2. Het scherm instellen

Ga als volgt te werk om het scherm in te stellen.

Het scherm instellen

- 2.1. Open Screen Resolution (Schermresolutie).
- 2.2. Stel de weergaveopties in. Zie de tabel hieronder voor details over elke optie.

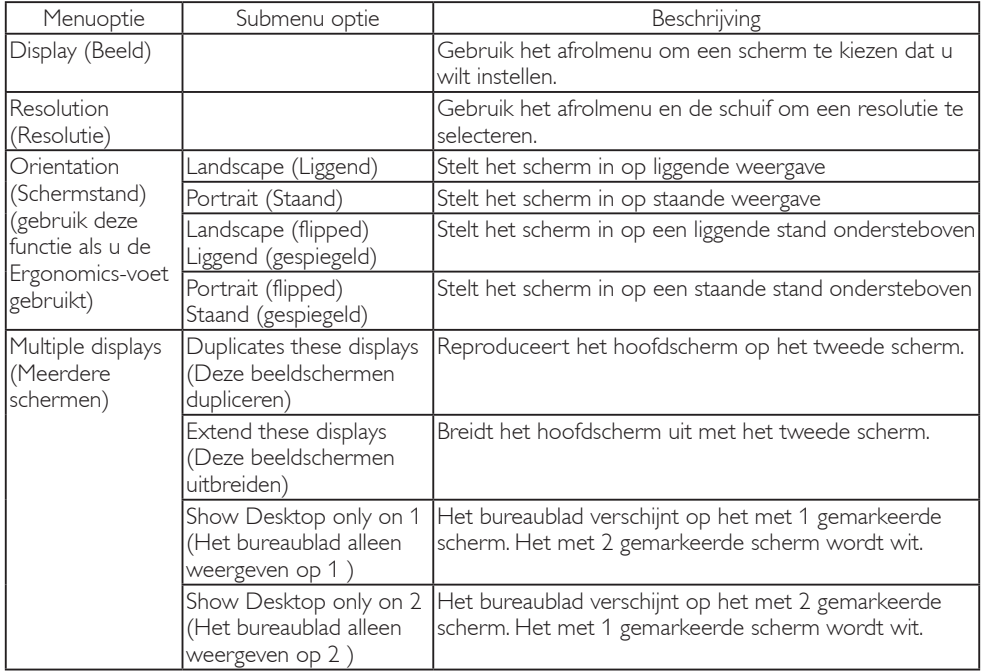

#### Tabel 1: WDP-opties

Om het gedrag van een aangesloten DisplayLink-scherm te bepalen, kunt u ook Windows key+P gebruiken om een menu te openen (en daar door te bladeren) om de modus te wijzigen.

#### 3. Het scherm bedienen.

3.1. Druk op Windows key+P. Het volgende menu verschijnt.

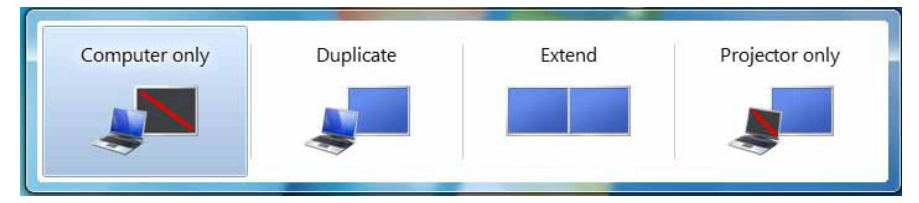

3.2. Klik o een van de opties. Het scherm toont de keuze.

#### Het pictogram voor DispayLink

U kunt het gedrag van het DisplayLink USB Graphics instellen via het pictogram voor DisplayLink in de taakbalk, indien aanwezig.

#### 4. Het menu DisplayLink Manager weergeven

4.1. Klik in de taakbalk op de pijl Verborgen pictogrammen weergeven om alle beschikbare pictogrammen weer te geven.

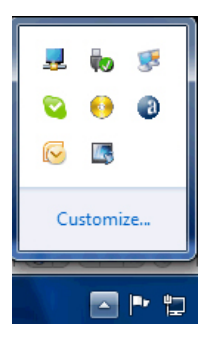

4.2. Klik op het pictogram DisplayLink , het menu verschijnt met verschillende opties als hieronder

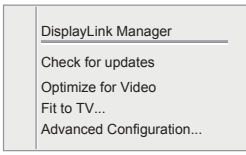

Zie de tabel hieronder voor details over elke optie:

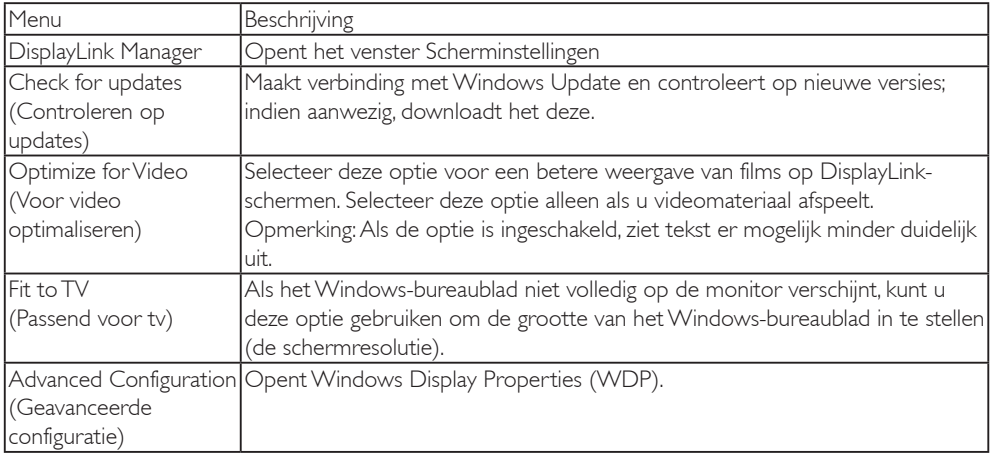

#### **2** Windows Vista en Windows XP

Als de USB-monitor is verbonden met een laptom met Windows Vista of Windows XP, verschijnt een pictogram voor DisplayLink in de taakbalk. Dit biedt toegang tot het menu DisplayLink Manager.

#### Het menu DisplayLink Manager gebruiken

1. Klik op het pictogram DisplayLink **wie** op de taakbalk.

Het menu verschijnt zoals hieronder is afgebeeld.

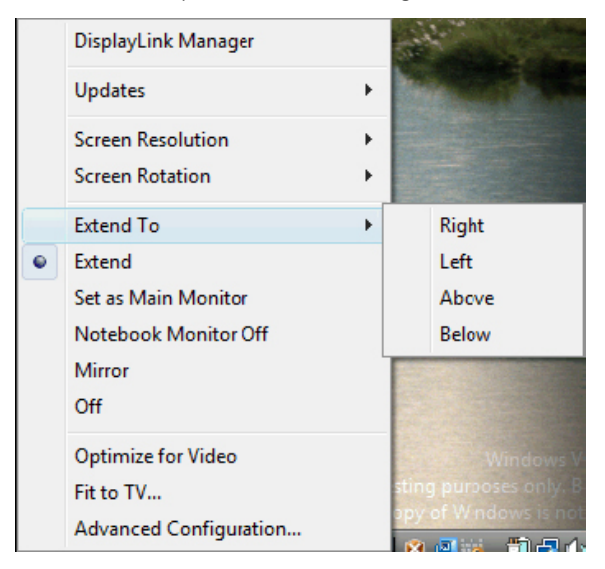

2. Zie de tabel hieronder voor details over elke optie.

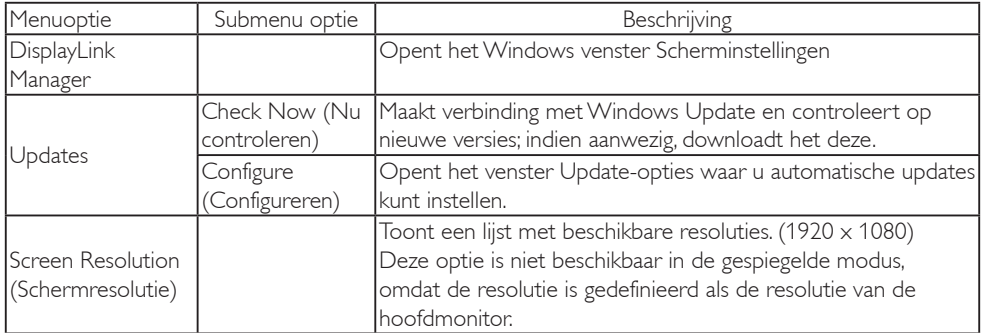

#### 3. Bediening USB-monitor

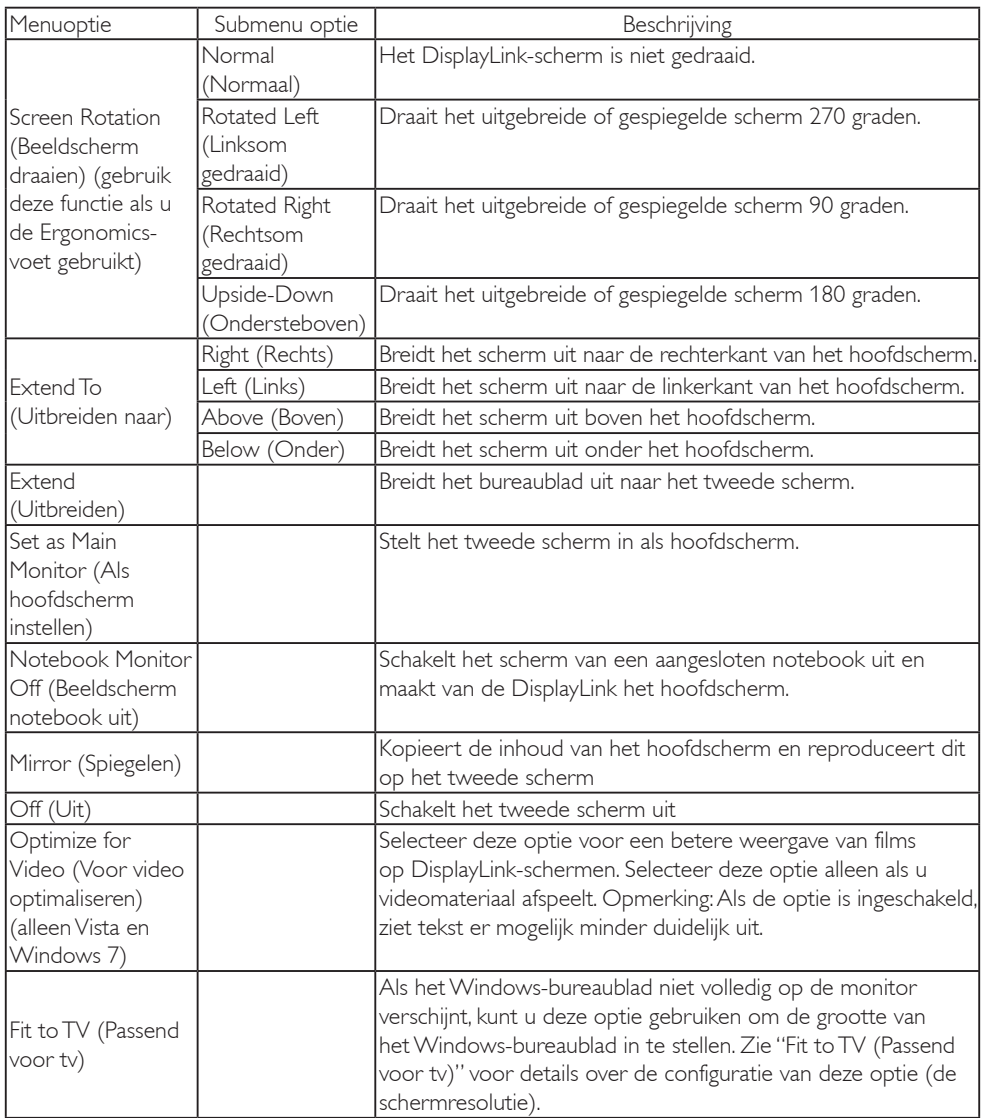

#### **Opmerking**

Ga naar de website van DisplayLink http://www.displaylink.com/support/downloads.php voor uitgebruider en actuele informatie over de DisplayLink software.

# <span id="page-16-0"></span>4. Technische specificaties

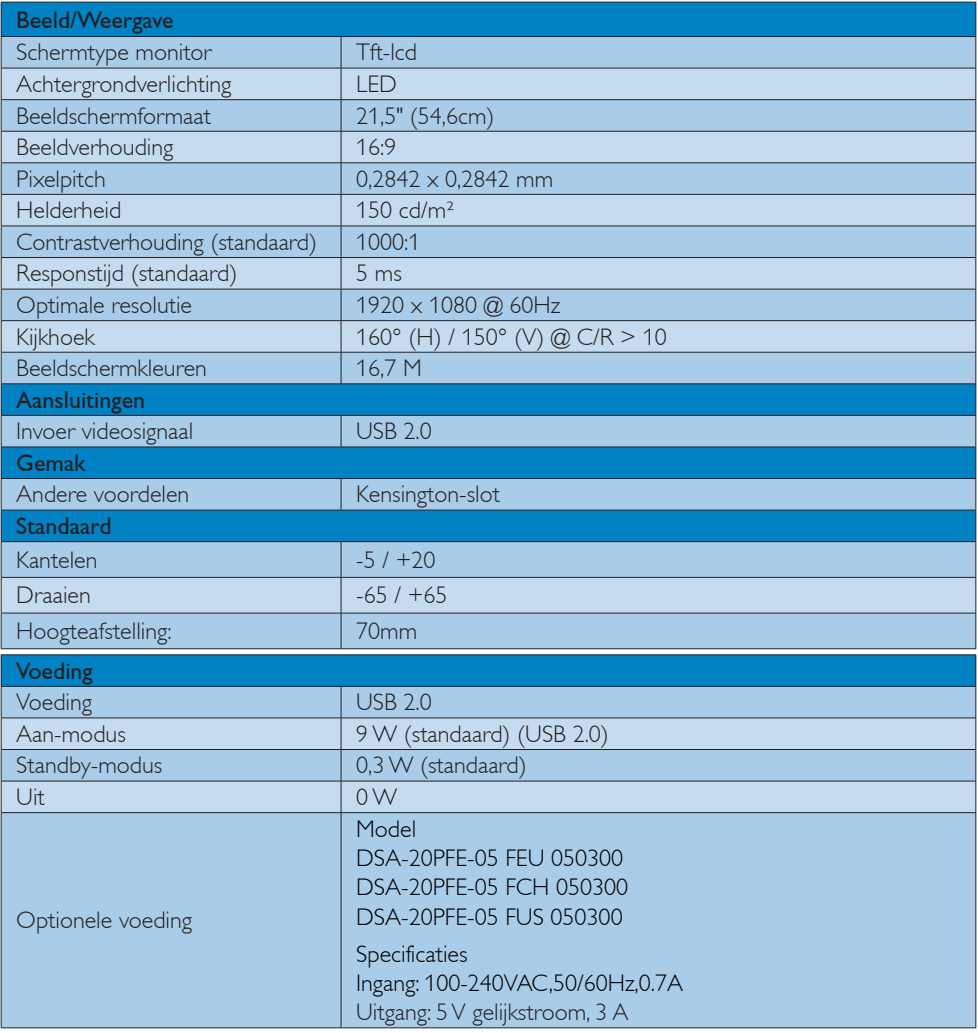

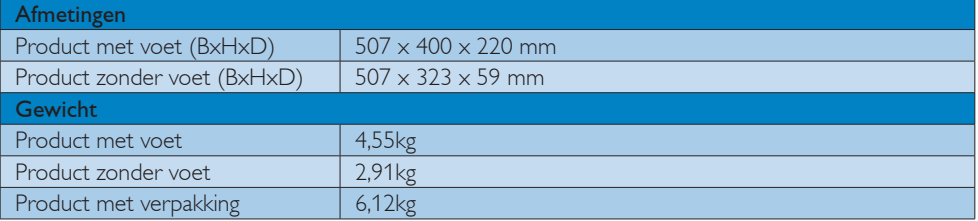

<span id="page-17-0"></span>4. Technische specificaties

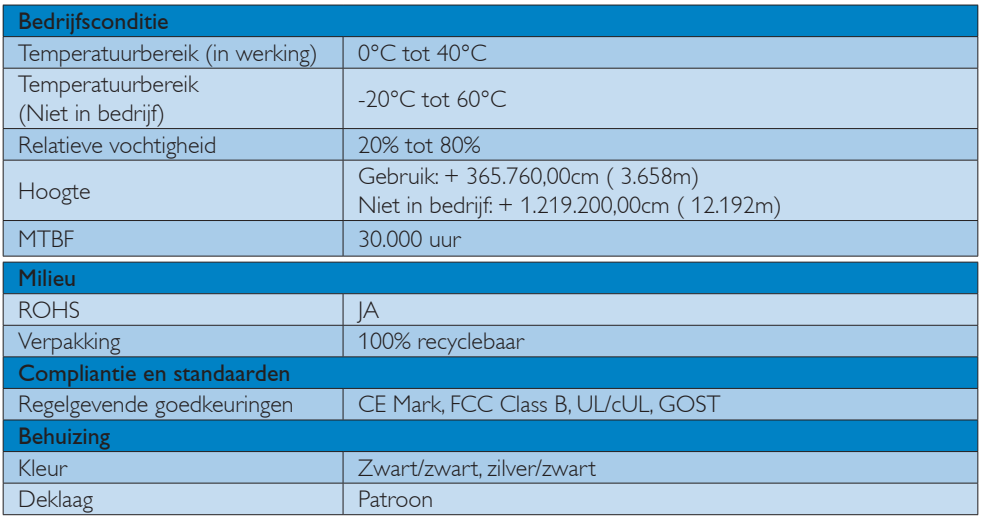

#### **Opmerking**

1. Deze gegevens kunnen worden gewijzigd zonder kennisgeving. Ga naar [www.philips.com/support](http://www.philips.com/support) om de laatste versie van de folder te downloaden.

#### 4.1 Resolutie & vooringestelde standen

1 Aanbevolen resolutie

1920 x 1080 @ 60 Hz

**Opmerking** 

De USB-monitor werkt met USB 2.0 480 Mbps

## <span id="page-18-0"></span>5. Informatie over voorschriften

#### Lead-free Product

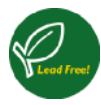

Lead free display promotes environmentally sound recovery and disposal of waste from electrical and electronic equipment. Toxic

substances like Lead has been eliminated and compliance with European community's stringent RoHs directive mandating restrictions on hazardous substances in electrical and electronic equipment have been adhered to in order to make Philips monitors safe to use throughout its life cycle.

#### CE Declaration of Conformity

This product is in conformity with the following standards

- EN60950-1:2006 (Safety requirement of Information Technology Equipment).
- EN55022:2006 (Radio Disturbance requirement of Information Technology Equipment).
- • EN55024:1998+A1:2001+A2:2003 (Immunity requirement of Information Technology Equipment).
- EN61000-3-2:2006 (Limits for Harmonic Current Emission).
- • EN61000-3-3:1995+A1:2001+A2:2005 (Limitation of Voltage Fluctuation and Flicker) following provisions of directives applicable.
- 2006/95/EC (Low Voltage Directive).
- 2004/108/EC (EMC Directive).
- 2005/32/EC (EuP Directive, EC No. 1275/2008 mplementing Directive for Standby and Off mode power consumption) and is produced by a manufacturing organization on ISO9000 level.

#### Federal Communications Commission (FCC) Notice (U.S. Only)

 $\bigoplus$  This equipment has been tested and found to comply with the limits for a Class B digital device, pursuant to Part 15 of the FCC Rules. These limits are designed to provide reasonable protection against harmful interference in a residential installation. This equipment generates, uses and can radiate radio frequency energy and, if not installed and used in accordance with the instructions, may cause harmful interference to radio communications.

However, there is no guarantee that interference will not occur in a particular installation. If this equipment does cause harmful interference to radio or television reception, which can be determined by turning the equipment off and on, the user is encouraged to try to correct the interference by one or more of the following measures:

- Reorient or relocate the receiving antenna.
- Increase the separation between the equipment and receiver.
- • Connect the equipment into an outlet on a circuit different from that to which the receiver is connected.
- • Consult the dealer or an experienced radio/TV technician for help.
- Changes or modifications not expressly approved by the party responsible for compliance could void the user's authority to operate the equipment.

Use only RF shielded cable that was supplied with the monitor when connecting this monitor to a computer device.

To prevent damage which may result in fire or shock hazard, do not expose this appliance to rain or excessive moisture.

THIS CLASS B DIGITAL APPARATUS MEETS ALL REQUIREMENTS OF THE CANADIAN INTERFERENCE-CAUSING EQUIPMENT REGULATIONS.

#### FCC Declaration of Conformity

Declaration of Conformity for Products Marked with FCC Logo,

#### United States Only

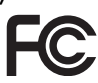

This device complies with Part 15 of the FCC Rules. Operation is subject to the following two conditions: (1) this device may not cause harmful interference, and (2) this device must accept any interference received, including interference that may cause undesired operation.

#### Commission Federale de la Communication (FCC Declaration)

Cet équipement a été testé et déclaré conforme auxlimites des appareils numériques de class B,aux termes de l'article 15 Des règles de la FCC. Ces limites sont conçues de façon à fourir une protection raisonnable contre les interférences nuisibles dans le cadre d'une installation résidentielle.

CET appareil produit, utilise et peut émettre des hyperfréquences qui, si l'appareil n'est pas installé et utilisé selon les consignes données, peuvent causer des interférences nuisibles aux communications radio. Cependant, rien ne peut garantir l'absence d'interférences dans le cadre d'une installation particulière. Si cet appareil est la cause d'interférences nuisibles pour la réception des signaux de radio ou de télévision, ce qui peut être décelé en fermant l'équipement, puis en le remettant en fonction, l'utilisateur pourrait essayer de corriger la situation en prenant les mesures suivantes:

- Réorienter ou déplacer l'antenne de réception.
- Augmenter la distance entre l'équipement et le récepteur.
- • Brancher l'équipement sur un autre circuit que celui utilisé par le récepteur.
- Demander l'aide du marchand ou d'un technicien chevronné en radio/télévision.
- $\bigoplus$  Toutes modifications n'ayant pas reçu l'approbation des services compétents en matière de conformité est susceptible d'interdire à l'utilisateur l'usage du présent équipement.

N'utiliser que des câbles RF armés pour les connections avec des ordinateurs ou périphériques.

CET APPAREIL NUMERIQUE DE LA CLASSE B RESPECTE TOUTES LES EXIGENCES DU REGLEMENT SUR LE MATERIEL BROUILLEUR DU CANADA.

#### EN 55022 Compliance (Czech Republic Only)

This device belongs to category B devices as described in EN 55022, unless it is specifi cally stated that it is a Class A device on the specification label. The following applies to<br>devices in Class A of EN 55022 (radius of protection up to 30 meters). The user of the device is obliged to take all steps necessary to remove sources of interference to telecommunication or other devices

.<br>Pokud naní na tvoovám štítku počítače uvedeno, že spadá do do třídy A podle EN 55022. s consultation in the syponemic survey position of the second section in the system of the system of the system<br>The second automatic for the system of the SSO22. Pro zalitzeni zalitazená do titiqy A (chranny<br>The system of jiných zařízení je uživatel povinnen provést taková opatřaní, aby rušení odstranil.

#### Polish Center for Testing and Certification Notice

The equipment should draw power from a socket with an attached protection circuit (a three-prong socket). All equipment that works together (computer, monitor, printer, and so on) should have the same power supply source.

The phasing conductor of the room's electrical installation should have a reserve short-circuit protection device in the form of a fuse with a nominal value no larger than 16 amperes (A).

To completely switch off the equipment, the power supply cable must be removed from the power supply socket, which should be located near the equipment and easily accessible.

A protection mark "B" confirms that the equipment is in compliance with the protection usage requirements of standards PN-93/T-42107 and PN-89/E-06251.

#### Wymagania Polskiego Centrum Badań i Certyfikacji

**Prymagamia 1 Disnego Centrum Dataen i Certyjinacji**<br>Urządzenie powinno być zasilane z gniazda z przyłączonym obwodem ochronnym (gniazdo z<br>kolkiem). Współpracujące ze sobą urządzenia (komputer, monitor, drukarka) powinny b

Instalacja elektryczna pomieszczenia powinna zawierać w przewodzie fazowym rezerwową ochronę<br>przed zwarciami, w postaci bezpiecznika o wartości znamionowej nie większej niż 16A (amperów). .<br>W celu całkowitego wyłaczenia urządzenia z sieci zasilania, należy wyjąć wtyczkę kabla<br>zasilającego z gniazdka, które powinno znajdować się w pobliżu urządzenia i być łatwo dostępne Znak bezpieczeństwa "B" potwierdza zgodność urządzenia z wymaganiami bezpieczeństwa użytkowania zawartymi w PN-93/T-42107 i PN-89/E-06251.

#### Pozostałe instrukcje bezpieczeństwa

- Nie należy używać wtyczek adapterowych lub usuwać kołka obwodu ochronnego z wtyczki.<br>Jeżeli konieczne jest użycie przedłużacza to należy użyć przedłużacza 3-żylowego z<br>prawidłowo połączonym przewodem ochronnym.
- prawiatowo potączonym przewoacem ocnromnym.<br>System komputerowy należy zabezpieczyć przez nagłymi, chwilowymi wzrostami lub spadkami napięcia, używając eliminatora przepięć, urządzenia dopasowującego lub<br>bezzakłoceniowego ź
- \* Należy upewnić się, aby nic nie leżało na kablach systemu komputerowego, oraz aby kable nie były umieszczone w miejscu, gdzie można byłoby na nie nadeptywać lub potykać się o nie.
- Nie należy rozlewać napojów ani innych płynów na system komputerowy.
- $^\bullet$  Nie należy wpychać żadnych przedmiotów do otworów systemu komputerowego, gdyż może to spowodować pożar lub porażenie prądem, poprzez zwarcie elementów wewnętrznych.
- to spowoarowa poznat tus porazeme prącem, poprzez zwarene teementow wewnętrznych.<br>System komputerowy powinien znajdować się z dala od grzejników i źródł ciepła. Ponadto me należy blokować otworów wentylacyjnych. Należy umk

#### North Europe (Nordic Countries) Information

Placering/Ventilation

#### VARNING:

FÖRSÄKRA DIG OM ATT HUVUDBRYTARE OCH UTTAG ÄR LÄTÅTKOMLIGA, NÄR DU STÄLLER DIN UTRUSTNING PÅPLATS.

Placering/Ventilation

#### ADVARSEL:

SØRG VED PLACERINGEN FOR, AT NETLEDNINGENS STIK OG STIKKONTAKT ER NEMT TILGÆNGELIGE.

Paikka/Ilmankierto

#### VAROITUS:

SIIOITA LAITE SITEN, ETTÄ VERKKOJOHTO VOIDAAN TARVITTAESSA HELPOSTI IRROTTAA PISTORASIASTA.

Plassering/Ventilasjon

#### ADVARSEL:

NÅR DETTE UTSTYRET PLASSERES, MÅ DU PASSE PÅ AT KONTAKTENE FOR STØMTILFØRSEL ER LETTE Å NÅ.

#### Ergonomie Hinweis (nur Deutschland)

Der von uns gelieferte Farbmonitor entspricht den in der "Verordnung über den Schutz vor Schäden durch Röntgenstrahlen" festgelegten Vorschriften.

Auf der Rückwand des Gerätes befindet sich ein Aufkleber, der auf die Unbedenklichkeit der Inbetriebnahme hinweist, da die Vorschriften über die Bauart von Störstrahlern nach Anlage III ¤ 5 Abs. 4 der Röntgenverordnung erfüllt sind.

Damit Ihr Monitor immer den in der Zulassung geforderten Werten entspricht, ist darauf zu achten, daß

- 1. Reparaturen nur durch Fachpersonal durchgeführt werden.
- 2. nur original-Ersatzteile verwendet werden.
- 3. bei Ersatz der Bildröhre nur eine bauartgleiche eingebaut wird.

Aus ergonomischen Gründen wird empfohlen, die Grundfarben Blau und Rot nicht auf dunklem Untergrund zu verwenden (schlechte Lesbarkeit und erhöhte Augenbelastung bei zu geringem Zeichenkontrast wären die Folge). Der arbeitsplatzbezogene Schalldruckpegel nach DIN 45 635 beträgt 70dB (A) oder weniger.

**ACHTUNG: BEIM AUFSTELLEN** DIESES GERÄTES DARAUF ACHTEN, DAß NETZSTECKER UND NETZKABELANSCHLUß LEICHT ZUGÄNGLICH SIND.

#### China RoHS

The People's Republic of China released a regulation called "Management Methods for Controlling Pollution by Electronic Information Products" or commonly referred to as China RoHS. All products including CRT and Monitor which are produced and sold for China market have to meet China RoHS request.

中国大陆RoHS

根据中国大陆《电子信息产品污染控制管理办法》(也称为中国大陆RoHS), 以下部分列出了本产品中可能包含的有毒有害物质或元素的名称和含量

本表适用之产品

显示器(液晶及CRT)

有毒有害物质或元素

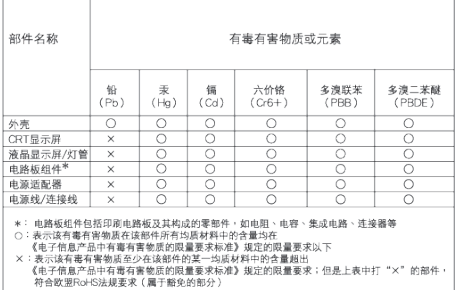

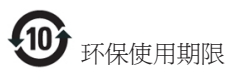

此标识指期限 ( 十年 ), 电子信息产品中含有 的有毒有害物质或元素在正常使用的条件 下不会发生外泄或突变 , 电子信息产品用户 使用该电子信息产品不会对环境造成严重 污染或对其人身、 财产造成严重损害的期 限.

《废弃电器电子产品回收处理管理条例》提示性 说明

为了更好地关爱及保护地球,当用户不再需要此 产品或产品寿命终止时,请遵守国家废弃电器电 子产品回收处理相关法律法规,将其交给当地具 有国家认可的回收处理资质的厂商进行回收处 理。

## <span id="page-23-1"></span><span id="page-23-0"></span>6. Klantenzorg en garantie

#### 6.1 Het beleid van Philips m.b.t. pixeldefecten in platte beeldschermen

Philips streeft ernaar producten van de hoogste kwaliteit te leveren. Wij gebruiken een aantal van de meest geavanceerde productieprocessen in de branche en oefenen strikte kwaliteitscontrole uit. Defecte pixels of subpixels op de TFT-schermen die voor platte monitorschermen gebruikt worden, zijn echter soms niet te vermijden. Geen enkele fabrikant kan garanderen dat alle schermen vrij zijn van pixeldefecten, maar Philips garandeert dat elke monitor die een onaanvaardbaar aantal defecten heeft, onder garantie zal worden gerepareerd of vervangen. Deze mededeling geeft uitleg over de verschillende soorten pixeldefecten en definieert het aanvaardbare defectenniveau voor elk soort. Om in aanmerking te komen voor reparatie of vervanging onder garantie, moet het aantal defecte pixels op een TFT-scherm deze aanvaardbare niveaus overstijgen. Bijvoorbeeld niet meer dan 0,0004 % van de subpixels in een monitor mag defect zijn. Omdat sommige soorten of combinaties van pixeldefecten eerder opgemerkt worden dan anderen, stelt Philips bovendien de kwaliteitsnormen daarvoor nog hoger. Deze garantie is wereldwijd geldig.

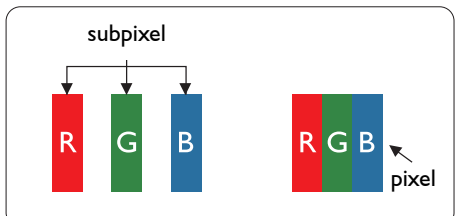

#### Pixels en subpixels

Een pixel, of beeldelement, is samengesteld uit drie subpixels in de hoofdkleuren rood, groen en blauw. Een groot aantal pixels samen vormen een beeld. Wanneer alle subpixels van een pixel verlicht zijn, verschijnen de drie gekleurde subpixels samen als een enkele witte pixel. Wanneer ze allemaal donker zijn, verschijnen de drie gekleurde subpixels samen als één zwarte pixel. Andere combinaties van verlichte en

donkere subpixels verschijnen als enkele pixels van andere kleuren.

#### Soorten pixeldefecten

Pixel- en subpixeldefecten verschijnen op verschillende manieren op het scherm. Er zijn twee categorieën pixeldefecten en een aantal verschillende soorten subpixeldefecten in elke categorie.

#### Lichte punt-defecten

Lichte punten verschijnen als pixels of subpixels die altijd verlicht of 'aan' staan. Dit betekent dat een licht punt een subpixel is die duidelijk afsteekt op het scherm als de monitor een donker patroon weergeeft. Dit zijn de mogelijke soorten defecten van lichte punten.

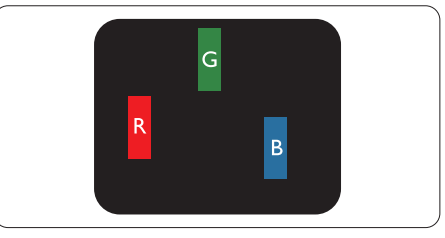

Eén verlichte rode, groene of blauwe subpixel.

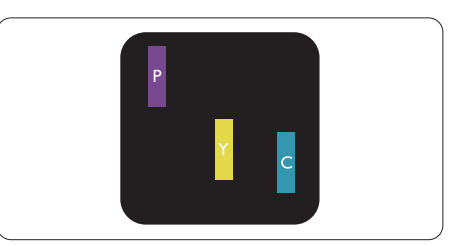

Twee naast elkaar gelegen verlichte subpixels:

- $root + blauw = paars$
- $\text{root} + \text{green} = \text{geel}$
- $\gamma$  groen + blauw = cyaan (lichtblauw)

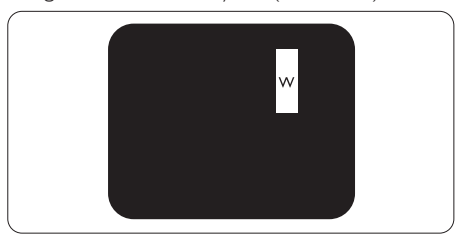

Drie naast elkaar gelegen verlichte subpixels (één witte pixel).

#### **Opmerking**

Een rood of blauw licht punt moet meer dan 50 procent helderder zijn dan aangrenzende punten, terwijl een groen licht punt 30 procent helderder is dan aangrenzende punten.

#### Zwarte punt-defecten

Zwarte punten verschijnen als pixels of subpixels die altijd donker of 'uit' staan. Dat wil zeggen dat een zwarte pixel een subpixel is die op het scherm opvalt als de monitor een lichtpatroon weergeeft. Dit zijn de mogelijke soorten zwarte punt-defecten.

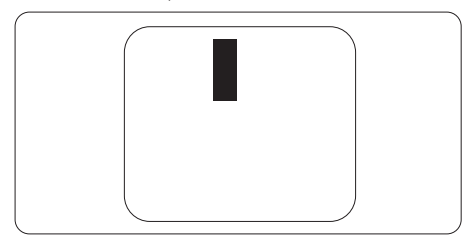

#### Nabijheid van pixeldefecten

Omdat pixel- en subpixeldefecten van hetzelfde soort die dicht bij elkaar in de buurt zijn eerder opgemerkt kunnen worden, specificeert Philips ook de toleranties voor de nabijheid van pixeldefecten.

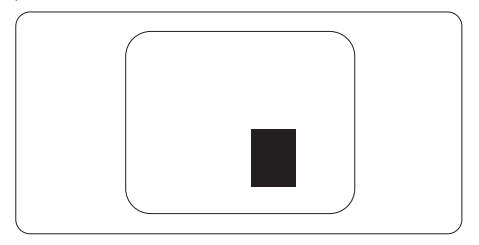

#### Pixeldefecttoleranties

Om in aanmerking te komen voor reparatie of vervanging als gevolg van defecte pixels tijdens de garantieperiode, moet een TFT-scherm in een monitor van Philips defecte pixels of subpixels hebben die de tolerantie in de volgende tabel overschrijden.

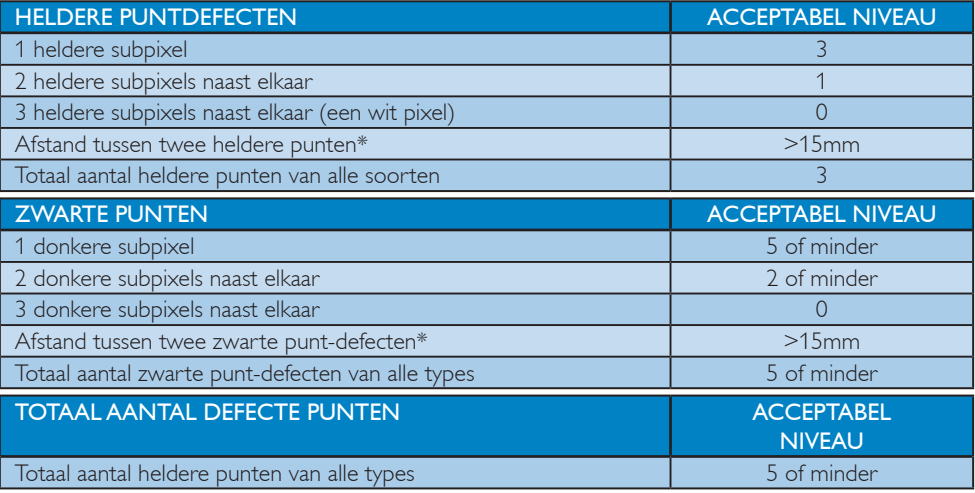

#### **Opmerking**

1. 1 of 2 defecte subpixels naast elkaar komen overeen met 1 defect punt

#### <span id="page-25-0"></span>6.2 Klantenzorg en garantie

Voor informatie over de garantiedekking en de vereisten voor extra ondersteuning die geldig is voor uw regio, kunt u terecht op de website [www.philips.com/support](http://www.philips.com/support). U kunt ook contact opnemen met het nummer van het Philips Customer Care-centrum dat hieronder is vermeld.

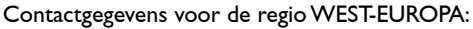

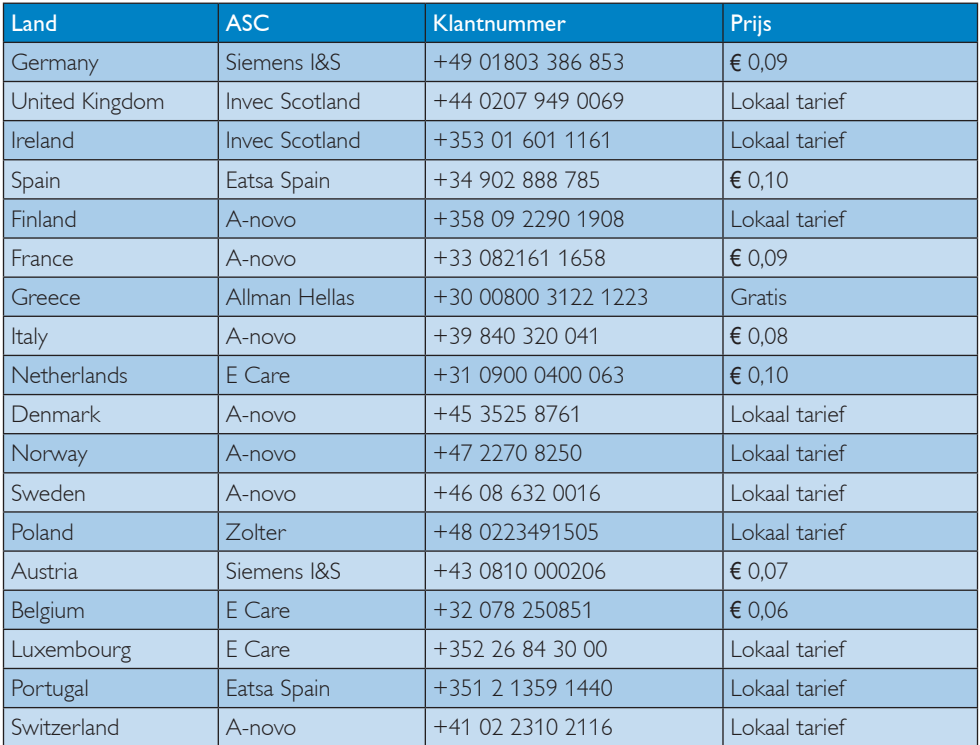

#### Contactgegevens voor de regio MIDDEN- EN OOST-EUROPA:

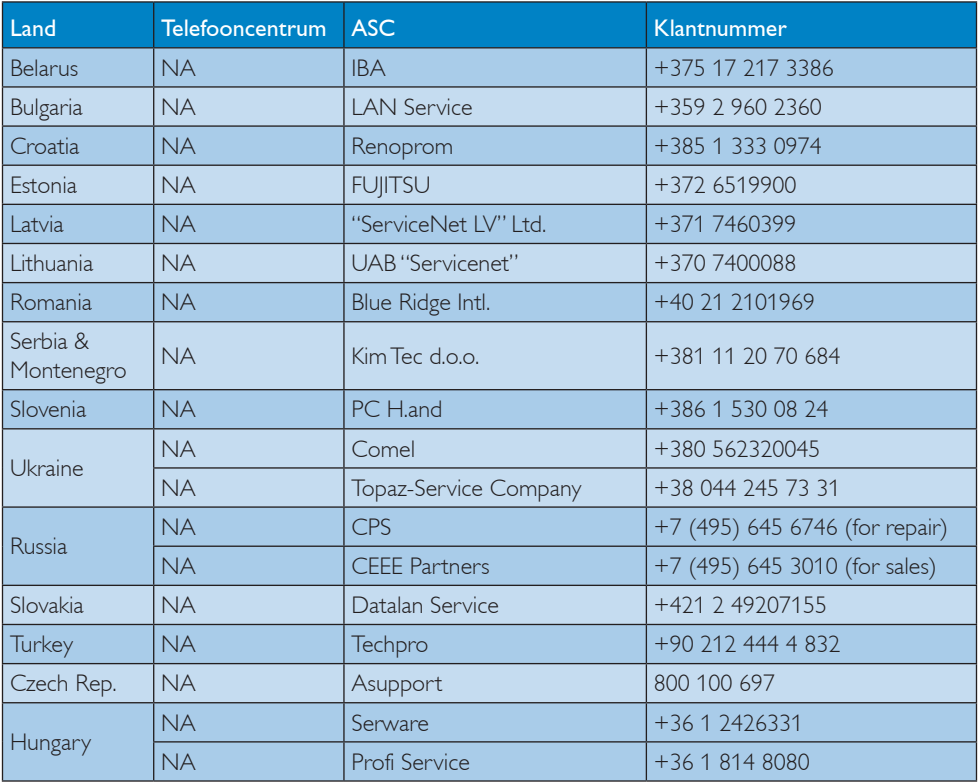

#### Contactgegevens voor de LATIJNS-AMERIKA:

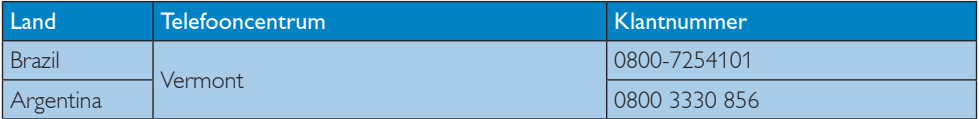

#### Contactgegevens voor China:

China Klantnummer: 4008 800 008

#### Contactgegevens voor NOORD-AMERIKA:

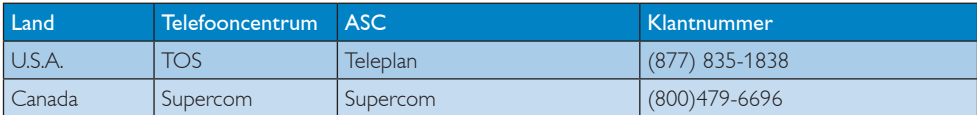

#### Contactgegevens voor de APMEA-regio:

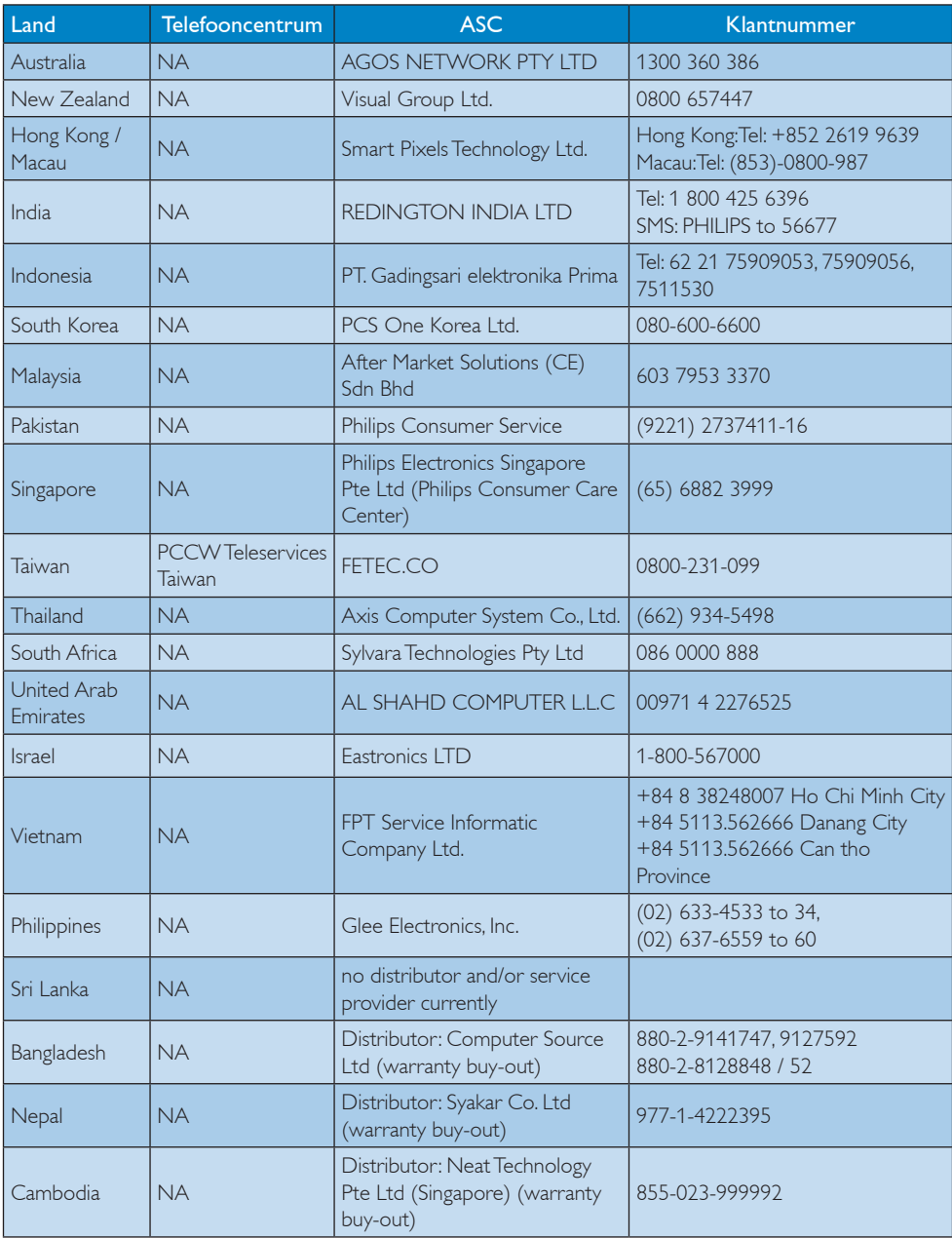

# <span id="page-28-1"></span><span id="page-28-0"></span>7. Problemen oplossen & veelgestelde vragen

#### 7.1 Problemen oplossen

Deze pagina behandelt de problemen die u als gebruiker zelf kunt oplossen. Kunt u aan de hand hiervan uw probleem niet oplossen, neem dan contact op met een servicevertegenwoordiger van Philips.

#### Algemene problemen

#### Geen beeld (voedings-LED niet opgelicht)

- Controleer de aansluitingen. Zorg er voor dat de USB-kabel stevig vast zit in de monitor.
- Maak de USB-kabel los en sluit hem opnieuw aan.
- Controleer de staat van de USB-kabel. Vervang de kabel als deze beschadigd is. Maak de aansluitingen schoon met een doekje als ze vuil zijn.

#### Geen beeld (het scherm is wit ook al is de computer ingeschakeld)

- Controleer of de USB-kabel goed op de computer is aangesloten.
- Zorg ervoor dat de computer ingeschakeld is. De computer kan in de slaapmodus of stand voor energiebesparing staan, of een witte schermbeveiliging weergeven. Verplaats de muis om de computer te "wekken".

#### Beeld knippert, instabiel als gevolg van onvoldoende voeding.

- Controleer of 2 USB-aansluitingen stevig met de laptop zijn verbonden.
- 5 V/3 A wisselstroom naar gelijkstroomadapter wordt gebruikt. Zie pagina 5 (informatie over wisselstroom naar gelijkstroom-adapter)

#### Het beeld "springt op en neer" of beweegt in een golfpatroon

Verplaats elektrische apparaten die mogelijk elektrische storingen kunnen veroorzaken.

#### Kan geen DVD's afspelen met het programma voor het afspelen van dvd's van derden

Gebruik de met het besturingssysteem meegeleverde mediaspeler.

#### Zichtbare tekens van rook of vonken

- Voer geen stappen uit van de probleemoplossing
- Koppel de monitor onmiddellijk los van de voedingsbron voor uw veiligheid.
- Neem onmiddellijk contact op met de klantendienst van Philips.

#### 2 Beeldproblemen

#### Er verschijnt een "nabeeld" of "geestbeeld" door "inbranden", zelfs na het uitschakelen.

- • Een ononderbroken weergave van stilstaande of statische beelden gedurende een langere periode kan een "ingebrand beeld", "nabeeld" of "schaduwbeeld" veroorzaken. "Inbranden", "nabeelden" of "spookbeelden" is een bekend verschijnsel in de technologie van LCD-schermen. In de meeste gevallen verdwijnt dit "ingebrand beeld", "nabeeld" of "schaduwbeeld" geleidelijk enige tijd nadat de voeding werd uitgeschakeld.
- Activeer altijd een programma met een bewegende schermbeveiliging wanneer u de monitor onbewaakt achterlaat.
- Activeer altijd een toepassing voor het periodiek vernieuwen van het scherm als u uw LCD-monitor ongewijzigde statische inhoud zal weergeven.
- Het niet inschakelen van schermbeveiliging of een toepassing die het scherm periodiek ververst, kan ernstige tekenen van "inbranden" of "spookbeelden" veroorzaken, die niet verdwijnen en die niet hersteld kunnen worden. Dergelijke schade wordt niet door de garantie gedekt.

#### <span id="page-29-0"></span>Beeld is vervormd. Tekst is wazig en gerafeld.

Zet de beeldresolutie van de computer op dezelfde waarde als de aanbevolen waarde voor de monitor.

#### Groene, rode, blauwe, zwarte en witte punten op het scherm

De resterende punten zijn een normaal kenmerk van de LCD-schermen die in de moderne technologie worden gebruikt. Raadpleeg het pixelbeleid voor meer informatie.

Raadpleeg de lijst van Klanteninformatiecentra en neem contact op met een vertegenwoordiger van Philips klantenservice voor meer informatie.

#### 7.2 Algemene veelgestelde vragen

#### V1: Is het LCD-scherm bestand tegen krassen?

Ant.: Het is doorgaans aanbevolen het beeldschermoppervlak niet bloot te stellen aan schokken en contact met scherpe of botte voorwerpen. Hanteert u de monitor, zorg er dan voor dat er geen druk op het beeldschermoppervlak wordt uitgeoefend. Dit kan de garantie nadelig beïnvloeden.

#### V2: Hoe maak ik het LCD-scherm schoon?

Ant.: Voor normale

schoonmaakwerkzaamheden gebruikt u een schone, zachte doek. Eventueel kunt u isopropanol gebruiken. Gebruik geen andere schoonmaakmiddelen zoals ethanol, aceton, hexaan enz.

#### V3: Zijn Philips lcd-monitoren Plug-and-Play?

Ant.: Ja de monitoren zijn plug&playcompatibel met Windows 7/Vista/XP

#### V4: Wat is inbranden, wat is een nabeeld of geestbeeld op een lcd-paneel?

Ant.: Een ononderbroken weergave van stilstaande of statische beelden gedurende een langere periode kan een "ingebrand beeld", "nabeeld" of "schaduwbeeld" veroorzaken. "Inbranden", "nabeelden" of "spookbeelden" is een bekend verschijnsel in de technologie van LCD-schermen. In de meeste gevallen verdwijnt dit "ingebrand beeld", "nabeeld" of "schaduwbeeld" geleidelijk enige tijd nadat de voeding werd uitgeschakeld.

> Activeer altijd een programma met een bewegende schermbeveiliging wanneer u de monitor onbewaakt achterlaat. Activeer altijd een toepassing voor het periodiek vernieuwen van het scherm als u uw LCD-monitor ongewijzigde statische inhoud zal weergeven.

#### **Waarschuwing**

Het niet inschakelen van schermbeveiliging of een toepassing die het scherm periodiek ververst, kan ernstige tekenen van "inbranden" of "spookbeelden" veroorzaken, die niet verdwijnen en die niet hersteld kunnen worden. Dergelijke schade wordt niet door de garantie gedekt.

#### V5: Waarom toont het scherm geen scherpe tekst en zijn de tekens gerafeld?

Ant.: Uw LCD-monitor werkt het best bij de oorspronkelijke resolutie van 1920 x 1080 @ 60 Hz. Voor het beste resultaat gebruikt u deze resolutie.

#### <span id="page-30-0"></span>7.3 FAQs over USB-monitor

#### V1: Het besturingssysteem van mijn laptop herkent mijn monitor niet.

#### Ant .

- a. Controleer of u het met de monitor meegeleverde stuurprogramma/ softwar hebt geïnstalleerd.
- b. U kun het meest recente DisplayLinkstuurprogramma downloaden van http://www.displaylink.com/support/ downloads.php
- c. Mogelijk moet u de laptop herstarten om de USB-monitor correct te herkennen.
- V2: Mijn monitor heeft geen beeld/flikkert/ schakelt uit en in

#### $Ant.$

- a. De monitor heeft minimaal een USB 2.0 aansluiting nodig. Hij werkt niet met de oudere USB 1.x-standaard.
- b. Controleer of beide aansluitingen van de USB "Y"-kabel met de USB-poorten van uw laptop zijn verbonden zodat de monitor over voldoende energie beschikt.
- c. In bijzondere gevallen geven 2 USBpoorten op de laptop niet voldoende energie af voor de monitor. In dat geval moet u mogelijk een extra gelijkstroomadapter kopen.

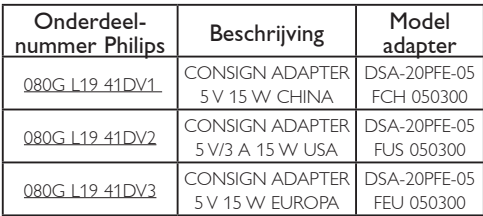

Neem contact op met <www.philips.com/support> of met de plaatselijke Monitor Helpdesk voor de details.

- V3: Mijn montor start niet in combinatie met mijn bureau-pc. Ik zie niets met mijn bureau-pc.
- Ant.: Houd er rekening mee dat de USBmonitor niet is ontworpen om met DOS samen te werken. Hij is als tweede beeldscherm bedoeld, daarom moet hij worden gebruikt met een laptoptype computer waarmee een vast primair scherm verbonden is. Dat komt doordat de USB-monitor alleen beeld geeft na het verschijnen van het aanmeldscherm van Windows, omdat de computer de monitor dan heeft herkend.

V4: Kan ik mijn PC gebruiken met Linux/Apple (andere systemen dan Windows)?

Ant.: Op dit moment niet.

#### V5: Ik zie geen instelknoppen op de monitor?

- Ant.: Omdat de monitor rechtstreeks door de USB-poorten wordt bestuurd, zijn daar geen aanpassingen voor nodig. Hij is volledig plug and play.
- V6: Ik zie geen aan/uit-knop op de monitor?
- Ant.: U hebt geen aan/uit-knop nodig omdat de monitor geen rechtstreekse voedingsaansluiting heeft. Nadat u de laptop hebt uitgeschakeld of de USBaansluitingen hebt losgemaakt, schakelt de monitor volledig uit.

#### V7: Heb ik USB 2.0 of USB 3.0 nodig?

Ant.: U kunt beide technologieën gebruiken. De monitor heeft een USB 2.0-ingang.

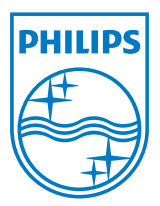

2012 © Koninklijke Philips Electronics N.V. Alle rechten voorbehouden.

Philips en het Philips-schildembleem zijn gedeponeerde handelsmerken van Koninklijke Philips Electronics N.V. en worden gebruikt onder de licentie van Koninklijke Philips Electronics N.V.

De specificaties zijn onderhevig aan wijzigingen zonder kennisgeving.

Versie: M3221SUE1T